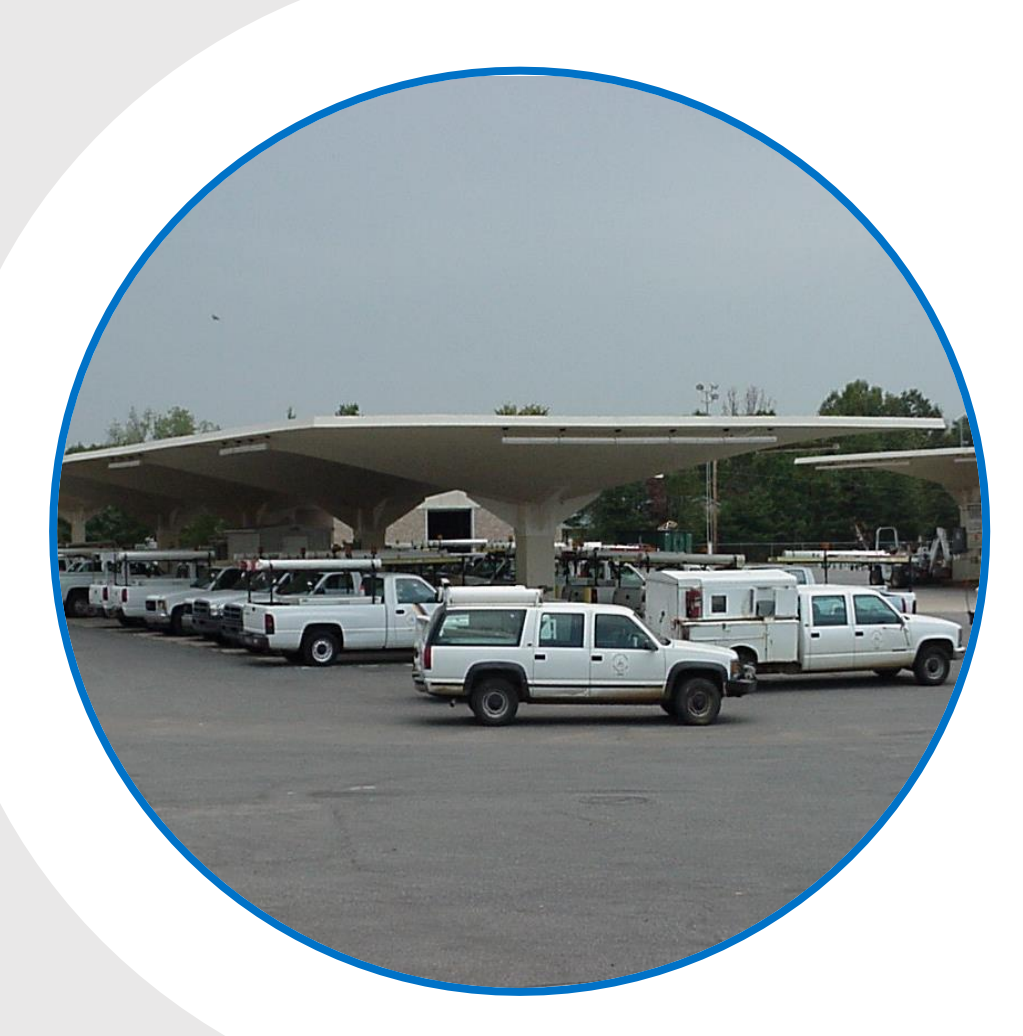

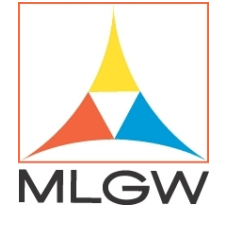

### **CUSTOMER COMMUNICATION AND ENGAGEMENT (CCE) WITH MOBILE DISPATCH**

ANDREW MCCOLGAN

## nuovo

 $e_{m}$ 

s.

T.

HOWCAS

ಜ

WE ARE MEMBERS

**OB1** 

 $-14.44$ 建設し

Records, Tapes & Souvenirs

## MLGW SERVICE AREA

MLGW provides electric and gas service to all of Shelby County

MLGW provides water services to all of the Memphis and parts of unincorporated Shelby County, as well as Arlington and Lakeland

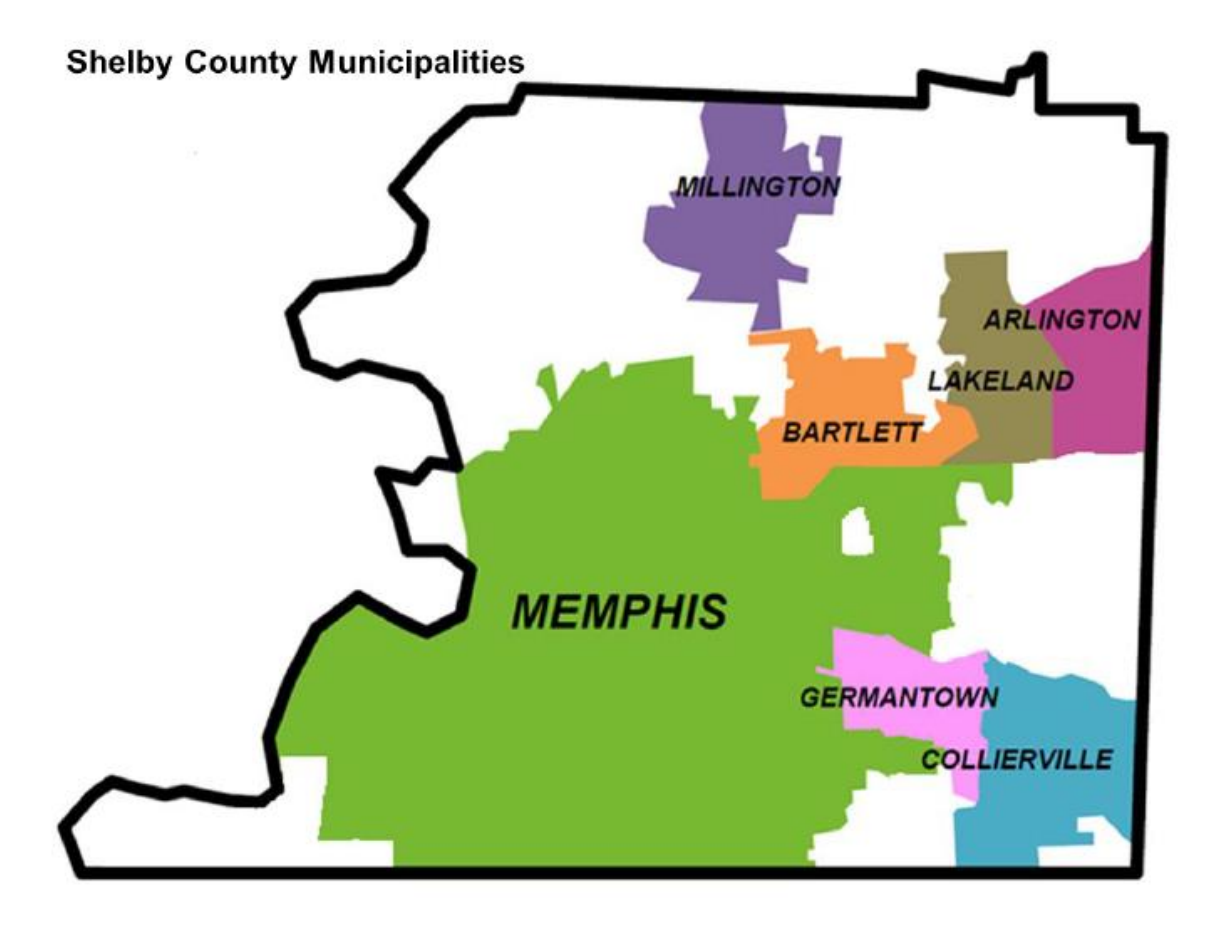

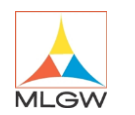

#### **ONE OF THE LARGEST 3 SERVICE UTILITIES IN THE UNITED STATES**

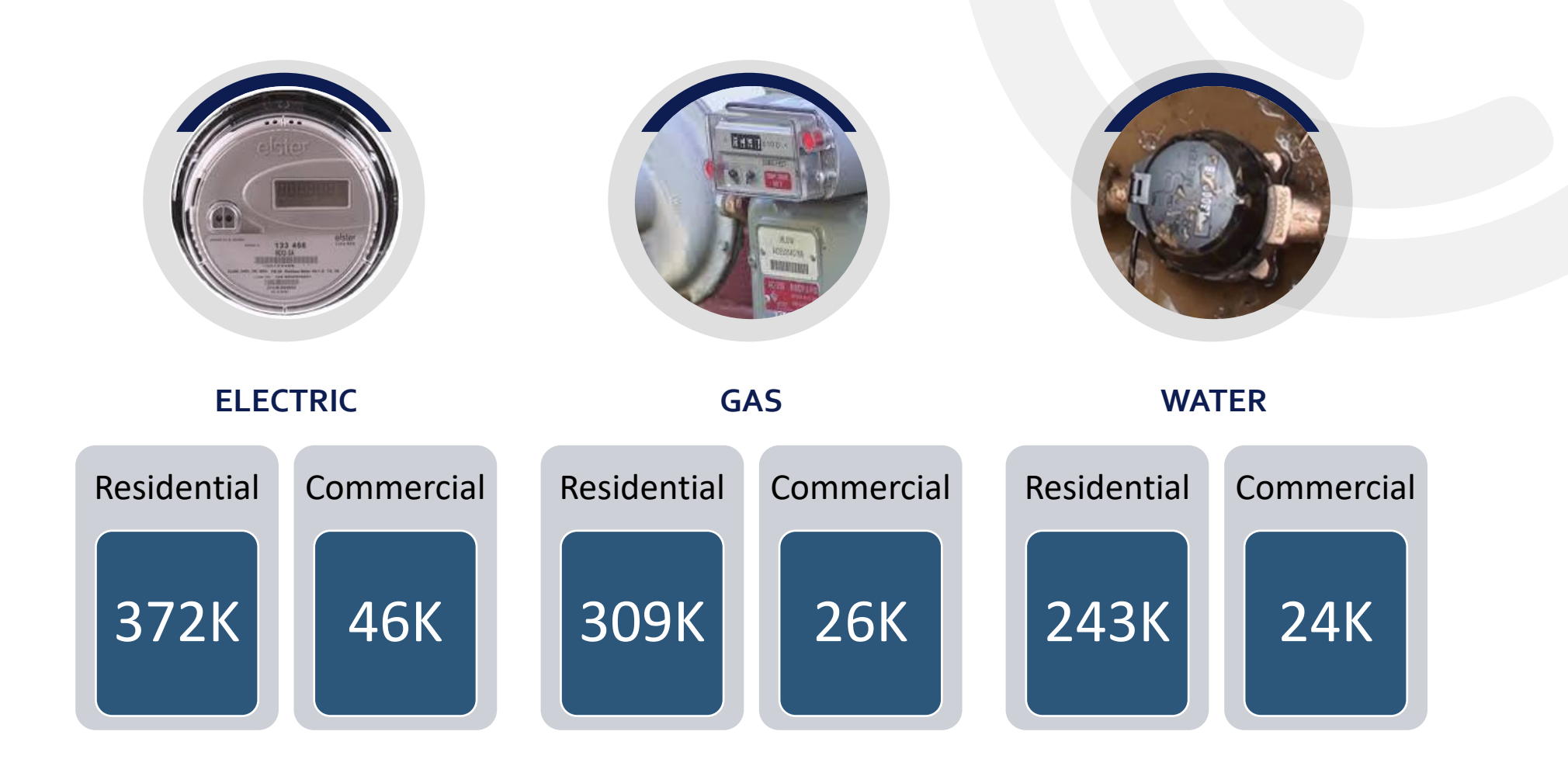

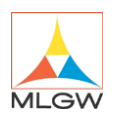

#### **APPLICATION NETWORK**

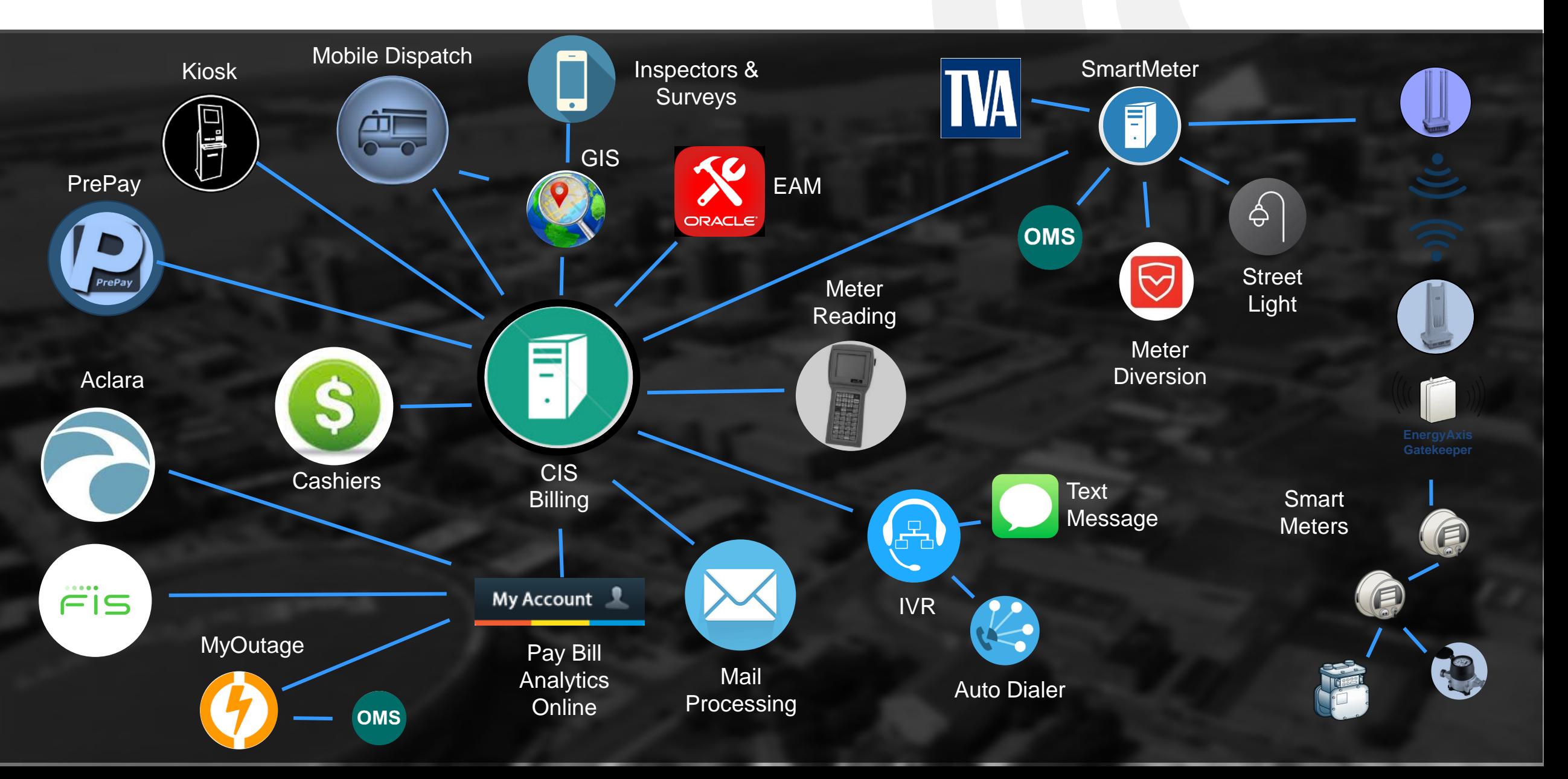

#### **MOBILE DISPATCH**

- 300 trucks equipped with rugged Toughbooks
- Areas include:
	- Customer Service
	- Revenue Protection
	- Meter Shops
	- Facility Locators
	- Trouble Shooters

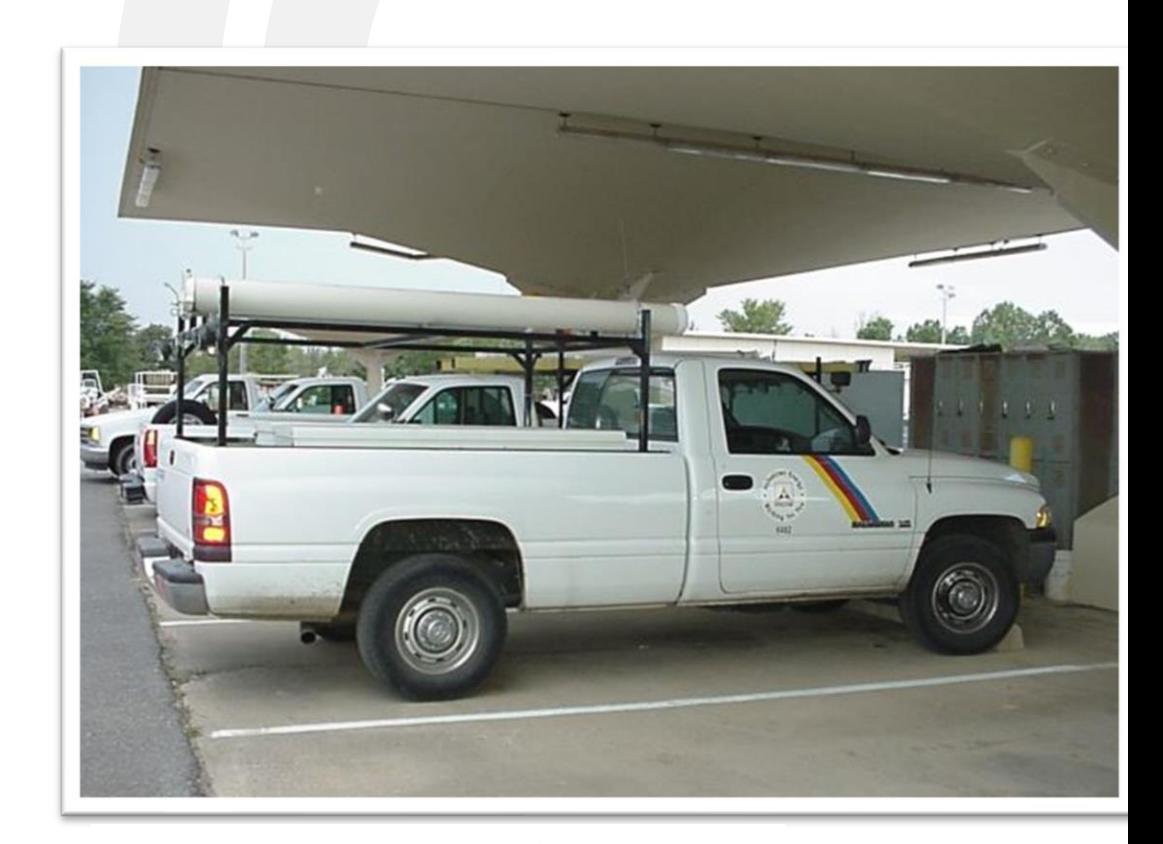

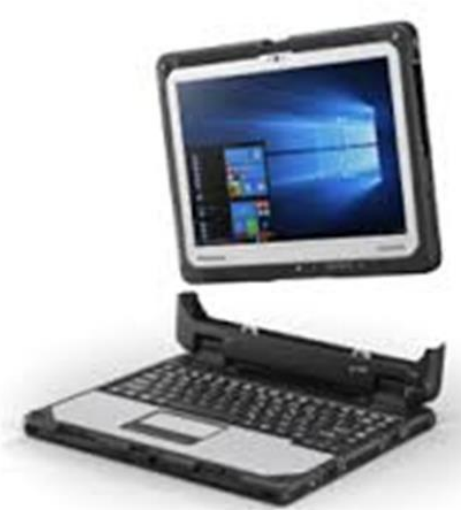

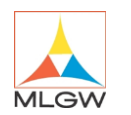

## Clevest Mobile Dispatch

- Project started in 2017…planned for a 2 year project!
	- Provides solutions for:
		- Customer engagement
		- Field management
		- MLGW managed applications
		- ESRI Integration
		- Mobile away from the truck

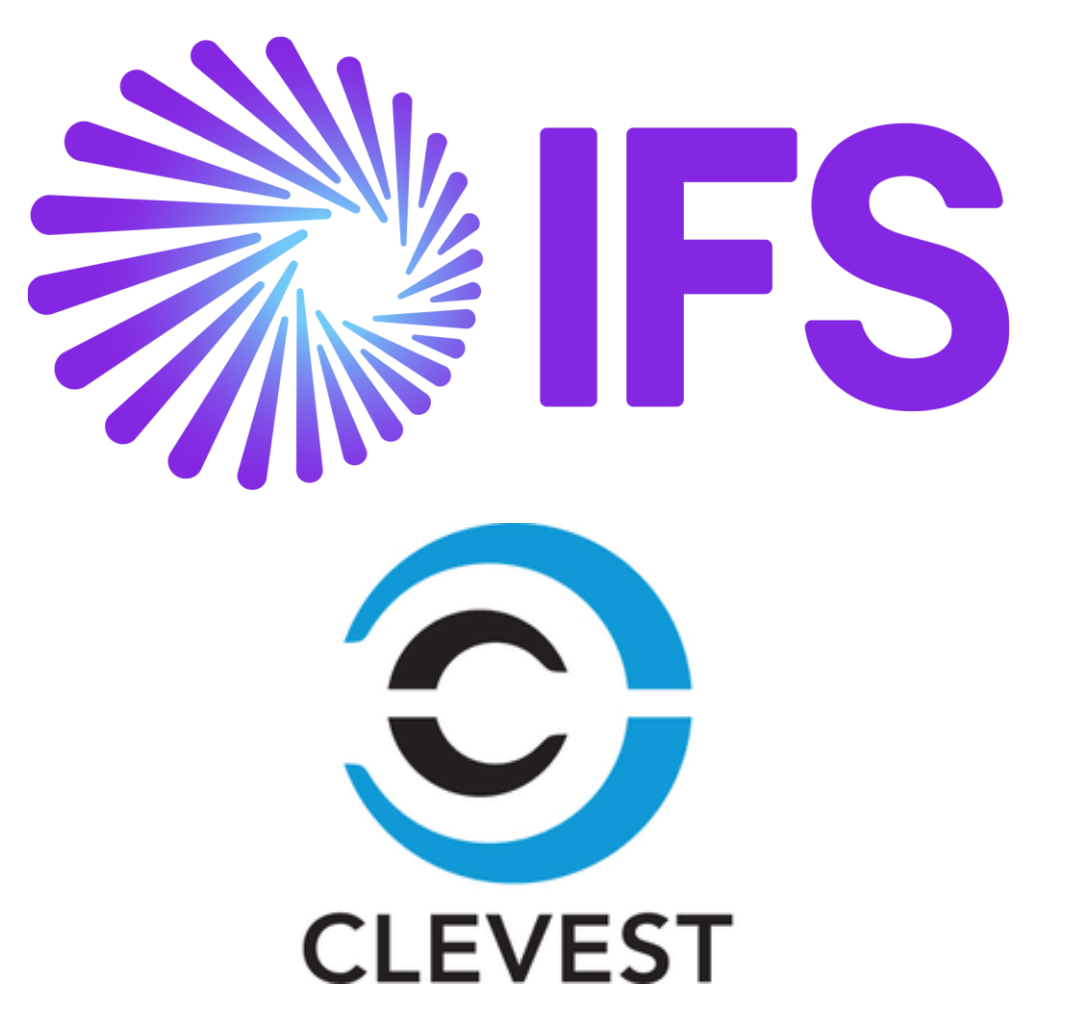

## **MLGW MOBILITY NETWORK**

The project required higher bandwidth, security and reliability

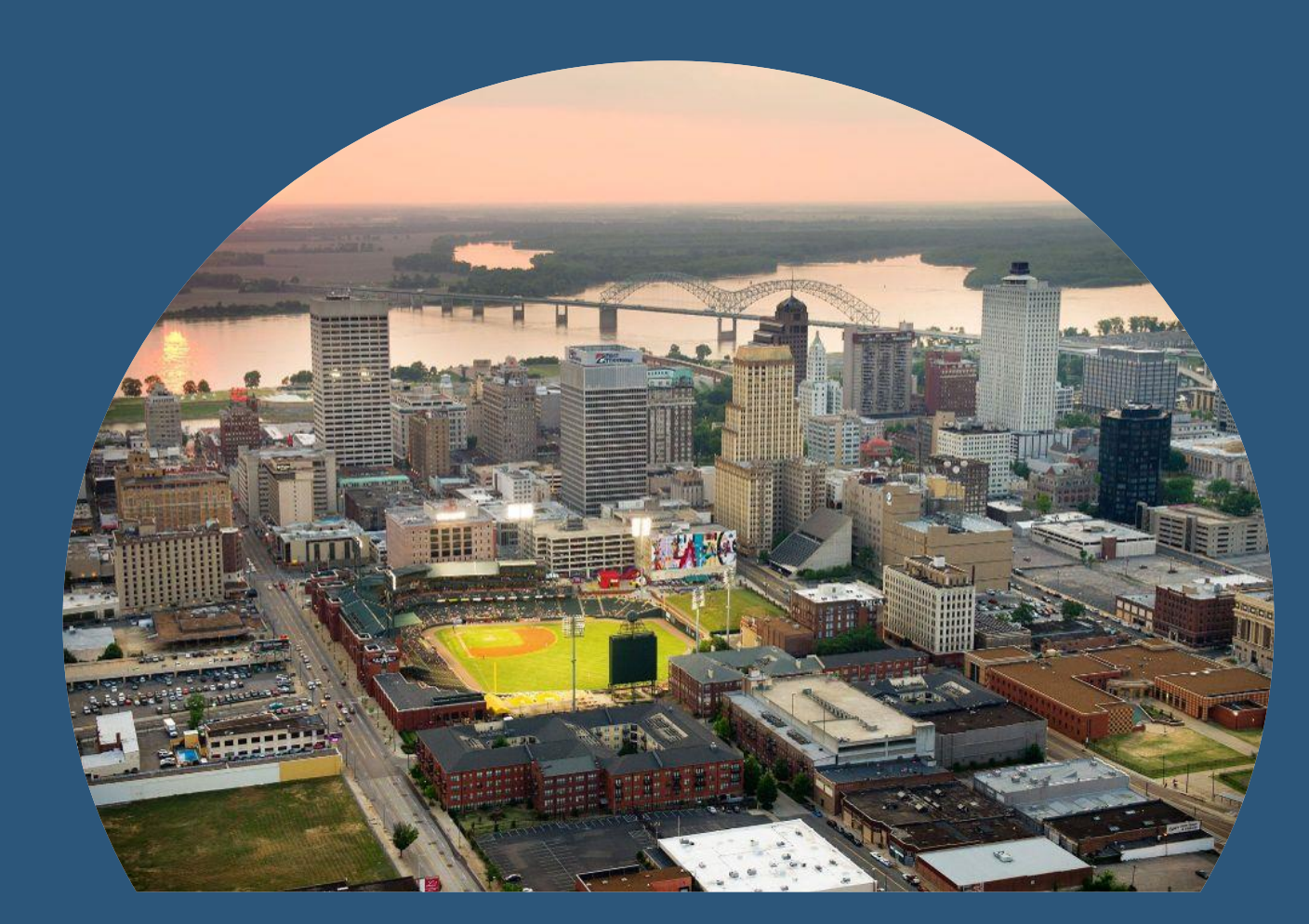

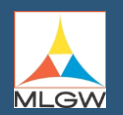

#### **AT&T FIRSTNET CELLULAR NETWORK**

- Clevest Mobile Dispatch application runs on cellular
- FirstNet is a first responders network allows MGLW to have priority communication over the general public
- FirstNet gives MLGW priority bandwidth and reliability during storms and disasters

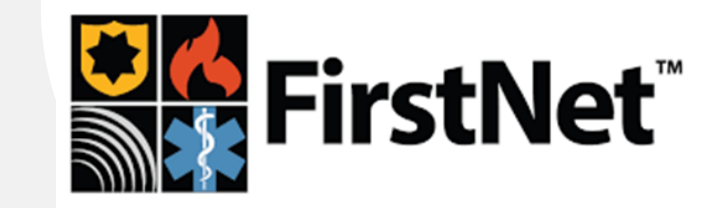

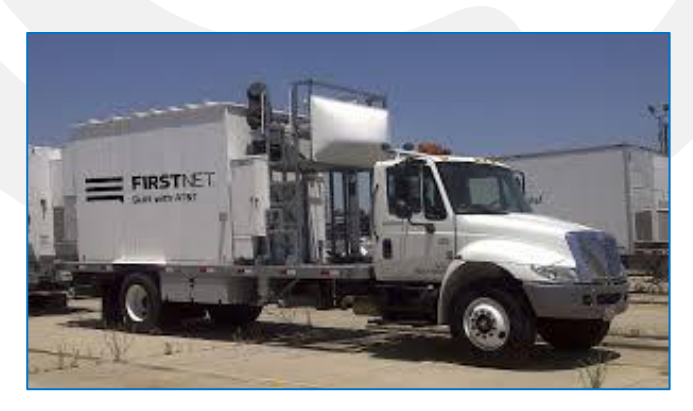

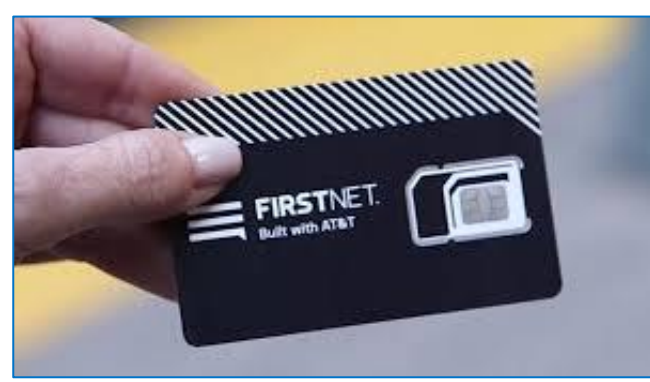

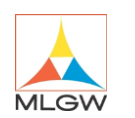

## Mobile Dispatch Project Timeline

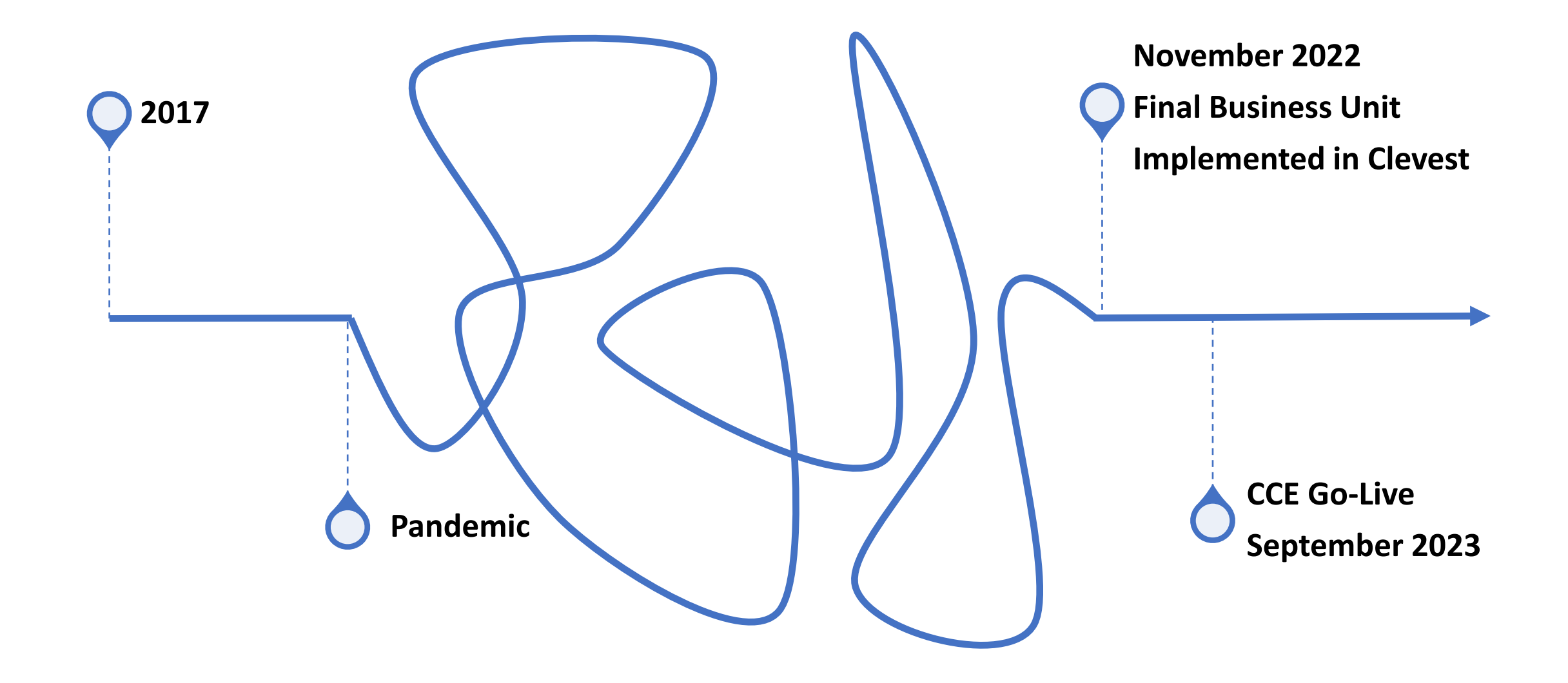

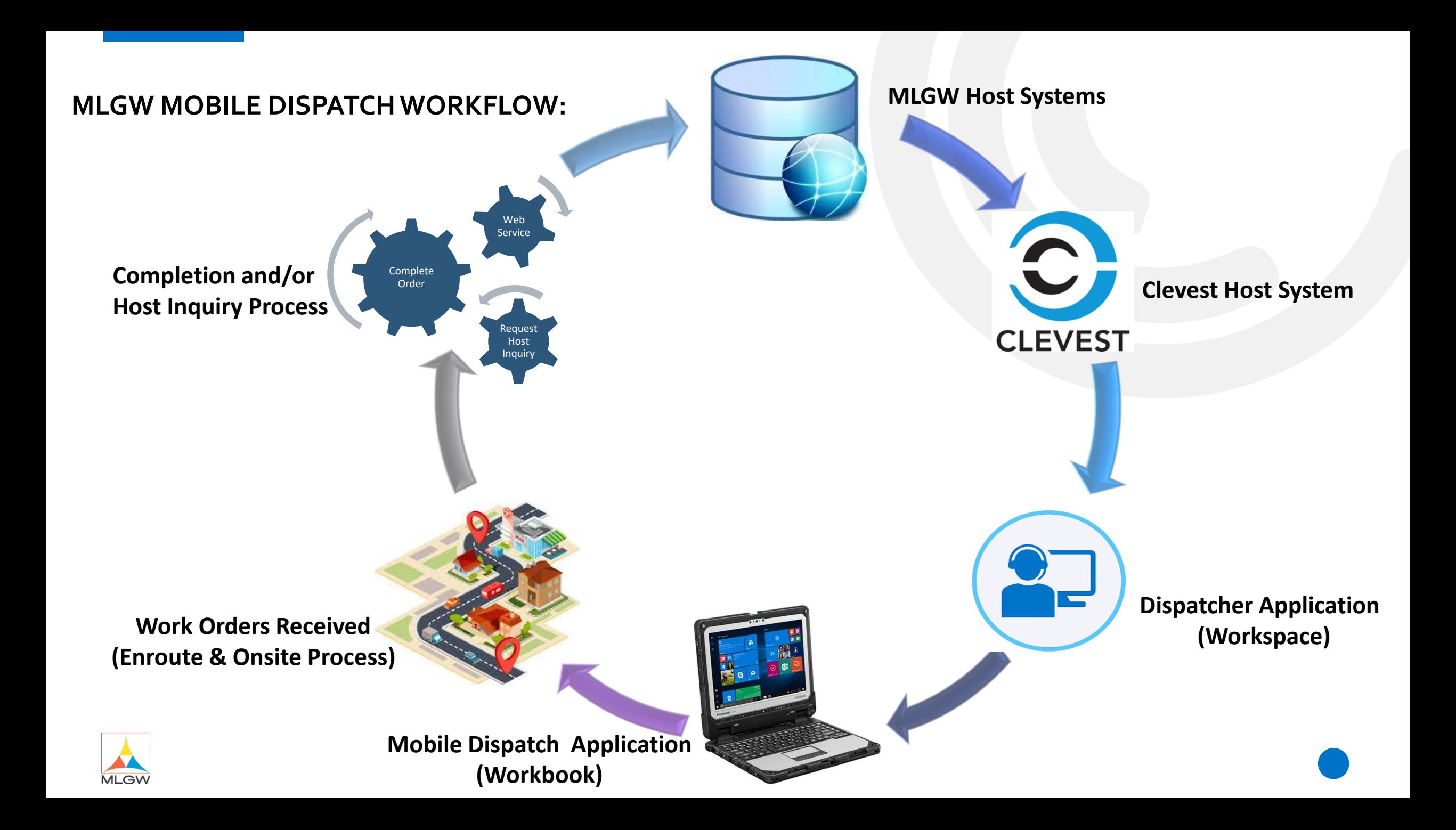

#### **MLGW DISPATCHER APPLICATION:**

- MLGW Creating and Receiving Orders in Host Systems
	- CIS (Revenue Protection, Customer Service, Meter shop, etc….)
	- Cares (Troubleshooters)
	- TN811 (Locates)
- Orders Received in Clevest Host System
	- Soap Web Services
- Dispatching and monitoring process
	- Auto Assigned
	- Manually Assigned
- Dispatcher to field workers communication
- Jasper Reports and Dashboard

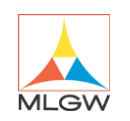

#### **MLGW DISPATCHER APPLICATION:**

人 医

**Co.** Result  $\equiv$  Trouble  $\Box$  Pol  $e$ Ne

 $\Box$  Lots

- Dispatcher Workspace Log in
- Workspace Views
- Workorder Assign
- View Assigned, Completed,

Onsite, Enroute, etc..

- View W.O History,
	- Breadcrumbs, Geofencing
- View GIS Assets &

Attachments

**MLGW** 

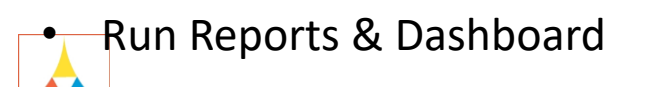

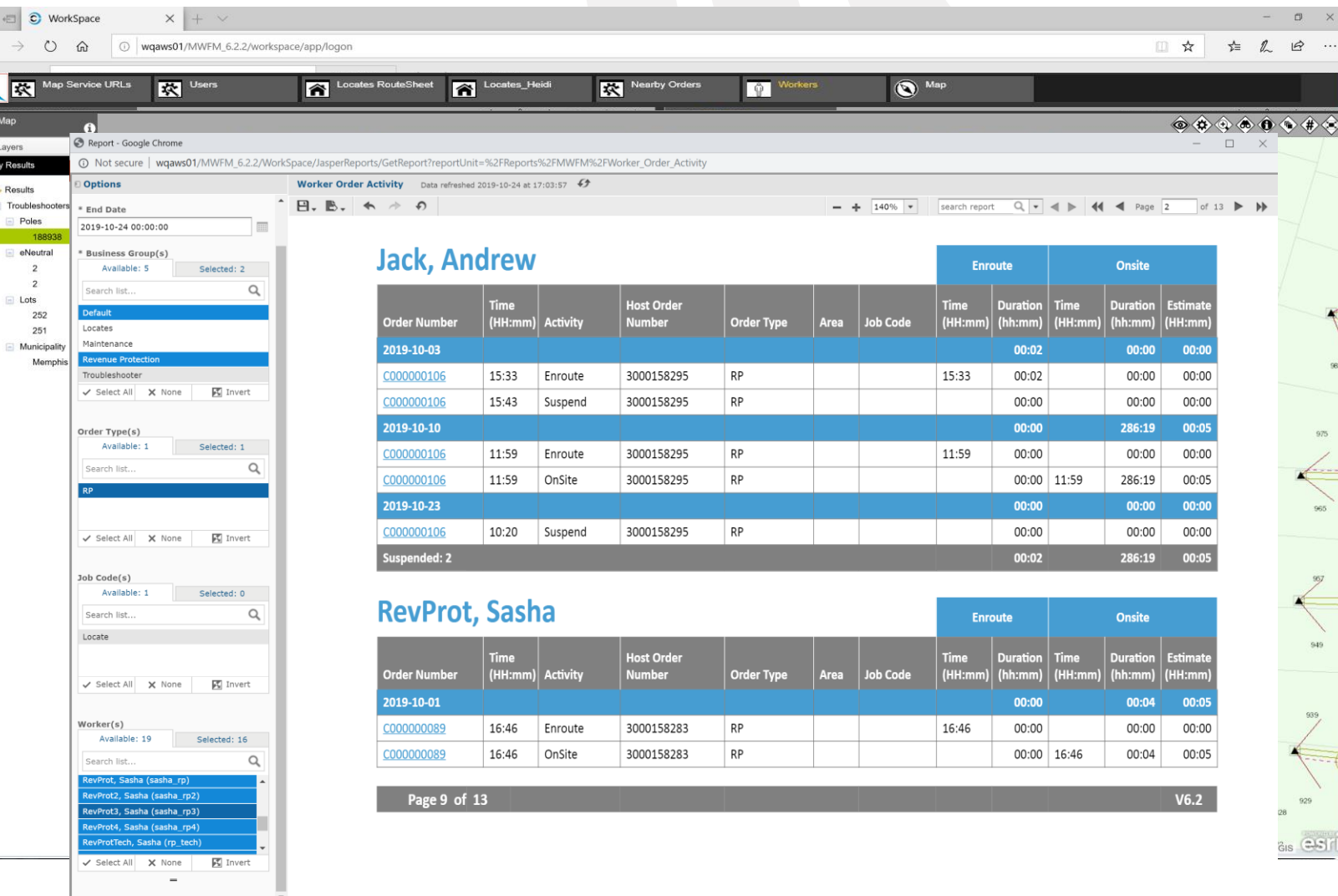

#### **MLGW TECHNICIAN PROCESS:**

- MLGW Order Received
	- Revenue Protection- iPhone
	- Troubleshooter- CF33
	- Facility Locator- CF33
- MLGW Work and Complete of Orders
- Assets and Order Map View
- Turn by Turn Direction
- Back Office Message
- Host Inquiry
- Shift Registry

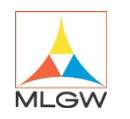

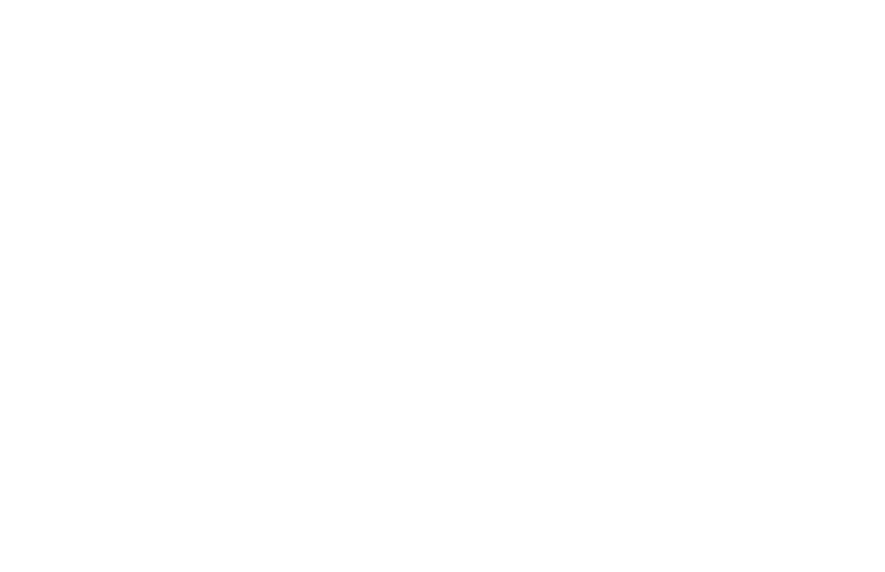

### **MLGW CF-33 TECHNICIAN WORKFLOW:**

- View General Information
- Tech Enroute; Onsite
- Completion form
- Electric Meter Remove
- Field Image Capture
- Completion & Submission

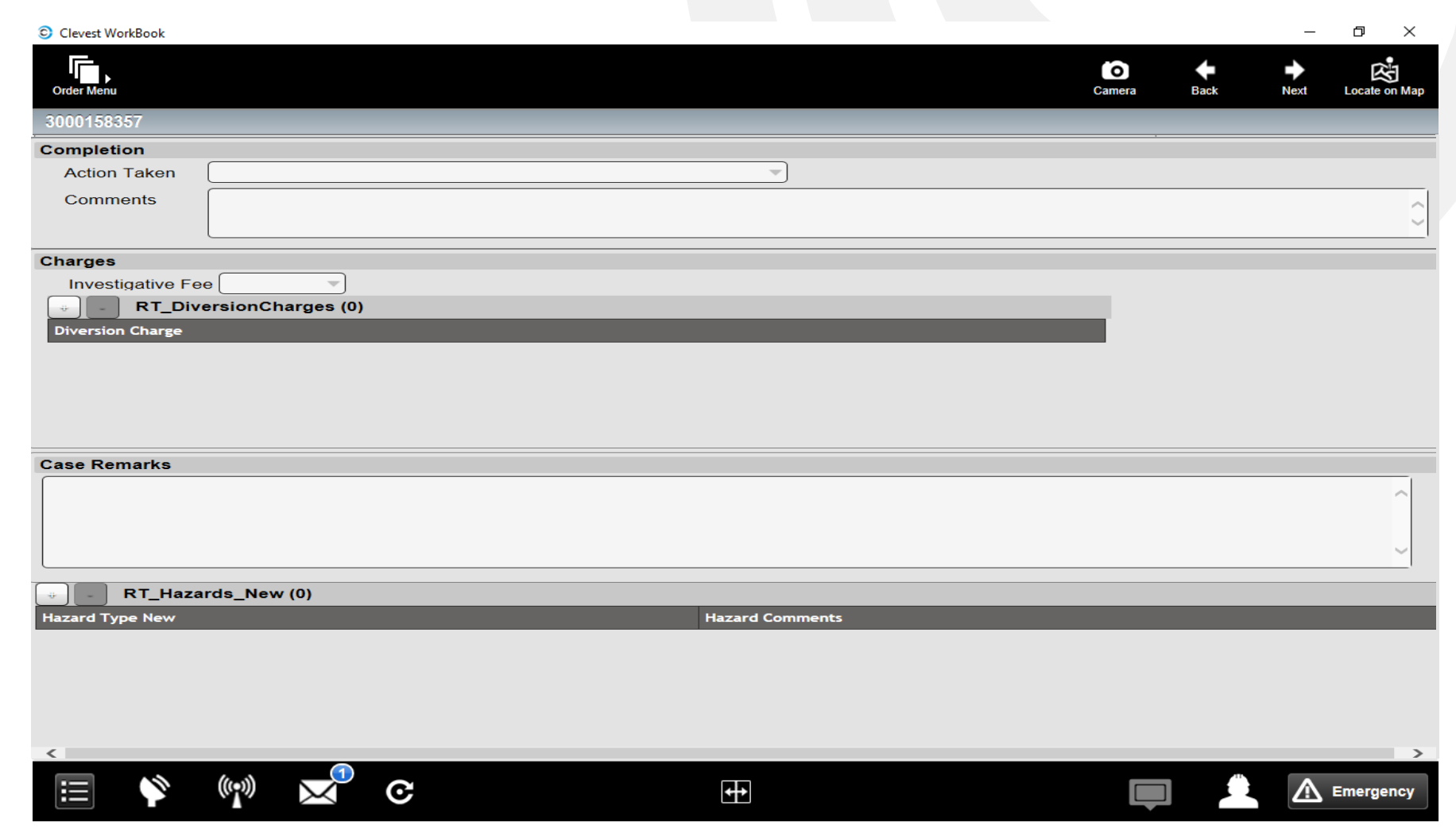

![](_page_14_Picture_8.jpeg)

## What is CCE?

- Collaboration between MLGW, IFS (Clevest), and Message Broadcast.
- Integrations between MLGW's Mobile Dispatch system, CIS, and Message Broadcast enable MLGW to send reminder notifications to customers throughout the lifecycle of the service order appointment.

![](_page_15_Picture_3.jpeg)

## Appointment Notifications

![](_page_16_Picture_1.jpeg)

MLGW is reminding you of your {{jobCodeDesc}} appointment on exercing the transmission of the seminarity of the set of the set of the set of the set of the set of the set of set of set of set of set of set of set of set of set of set of set of set of set of set of set of set of set {{requestEndTime}}

If you need to cancel or reschedule your appointment, please contact Customer Service at (901) 544-6549 between 8am and 6pm Monday through Friday.

![](_page_16_Picture_75.jpeg)

- Notifications will be sent at specific times leading up to the appointment.
	- Appointment Confirmation
	- Week before
	- Day before
	- Enroute
	- Reassigned

![](_page_16_Figure_11.jpeg)

## Appointment Notifications

- MLGW Call Center will ask the customer if they would like to be contacted with Appointment Notifications
- Customer can choose between Email, SMS Text, or IVR notifications and will provide an email address or phone number they would like to be contacted at.
- Pilot project limited to M01 Pilot Light Up service orders.
- Integration with MyAccount will be added after the pilot project.

![](_page_17_Picture_41.jpeg)

## Appointment Notifications

![](_page_18_Picture_17.jpeg)

• Select the appointment date and time, click ok and the order is created.

#### Confirmation Text Message

Once the service order is created an appointment confirmation is sent

![](_page_19_Picture_2.jpeg)

#### Confirmation Email Message

Once the service order is created an appointment confirmation is sent Note: If the option is phone, the customer receives a phone call.

#### **FW: Booking Confirmation**

![](_page_20_Picture_3.jpeg)

**Wanda Dawson** To ● Maria Brown; ● Michelle Rinehart

![](_page_20_Figure_5.jpeg)

From: Memphis Gas, Light, and Water < donotreply@cce.mlgw.org> Sent: Monday, September 11, 2023 11:34 AM To: Wanda Dawson <WDawson@mlgw.org> **Subject: Booking Confirmation** 

![](_page_20_Picture_7.jpeg)

MLGW is reminding you of your Service appointment on September 11. Your technician will arrive between the hours of 12:00 PM and 4:00 PM.

If you need to cancel or reschedule your appointment, contact Customer Service at (901) 544-6549 between 8am and 6pm Monday through Friday.

![](_page_20_Picture_10.jpeg)

#### Enroute Message

The customer is sent the message when the technician is enroute to the customer's home

![](_page_21_Picture_2.jpeg)

MLGW Alert: Your technician, JoAnne, is enroute to your Service appointment. Questions? Contact Customer Service at (901) 544-6549 between between 8am and 6pm Monday through Friday. Text STOP to opt out, HELP for help. Msg & Data Rates may apply.

2:27 PM

# Survey Message

![](_page_22_Picture_1.jpeg)

Tyne a

#### Customer Feedback

- When the order is completed, the customer will receive a survey to rate their service
- Survey results are sent back to CIS and stored along with all of the service order information.

![](_page_23_Picture_3.jpeg)

## Customer Satisfaction Survey

When a customer completes a survey, a note is added in CIS

![](_page_24_Picture_21.jpeg)

![](_page_25_Figure_0.jpeg)

Month

## Future Enhancements

- Implementation of additional order types.
- Survey Feedback for Dissatisfied, Highly Satisfied, in addition to Highly Dissatisfied.
- Integration with MyAccount

![](_page_26_Picture_26.jpeg)

## Thank you!!

## Questions??

![](_page_27_Picture_2.jpeg)